#### **OPERACIÓ AMB TARGETES XIP**

• Mantenir la targeta amb xip inserida en el lector del xip fins que el terminal indiqui, que podem retirar-la, al final de la transacció.

• Si el terminal indica que una targeta sense xip hauria de tenir-lo, o si el xip presenta signes evidents de manipulació (xip retallat i apegat, excessivament deteriorat, cobert amb cinta adhesiva, etc.), s'ha de contactar amb el telèfon d'atenció al TPV.

• El mètode d'autenticació del titular pot ser PIN o signatura. En cas que l'autenticació sigui amb PIN. no cal signar el justificant de compra.

**NORMES DE SEGURETAT** 

Comproveu que:

• El nom i la signatura coincideixen amb els que apareixen en el document d'identificació que aporta la persona.

• Les targetes no estan caducades.

• Els 4 primers dígits de la numeració de la targeta, tant en els models amb relleu com sense relleu, coincideixen amb els que apareixen impresos en la targeta amb una grandària més petita.

• En la informació del rebut emès pel terminal, coincideixen els 4 últims dígits del número de targeta i les dades d'aquesta **amb les dades** que apareixen en la targeta presentada. Extremeu aquestes precaucions amb les targetes estrangeres.

• Si detecteu alguna targeta falsificada, reteniu-la i poseu-vos en contacte amb el Servei d'Atenció 24 h, i indiqueu que es tracta d'un «Codi 10».

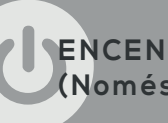

**ENCENDRE I APAGAR EL TERMINAL (Només per a terminals amb bateria)**

Per **ENCENDRE** el terminal, premeu la tecla durant uns segons i es reiniciarà per a cercar antena.

Per **APAGAR** totalment el TPV, premeu la tecla durant uns segons.

**APAGAR el Model Engage**: prémer la tecla conjuntament amb la tecla asterisc (\*).

#### **IMPORTANT**:

Deixeu que la bateria del terminal es carregui més de 12 hores abans d'utilitzar-lo per primera vegada.

#### **OBSERVACIONS**:

El TPV té un autoapagada de baix consum, que s'activarà si no se'n fa ús.

Els imports s'han de teclejar, **sempre**, amb separador i dos decimals.

# GUIA D'US DELS TERMINALS PUNT DE VENDA

# **VERIFONE**

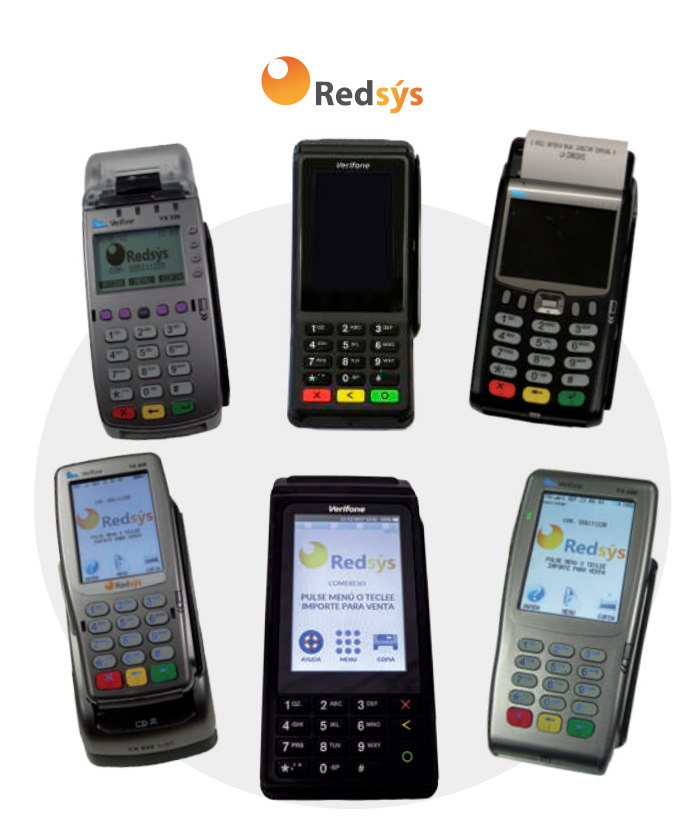

#### **VENDES**

Aquest terminal pot operar tant amb **targetes** que incorporen un **xip** (que també tenen banda), amb targetes **sense contacte** i amb targetes de **banda magnètica** tradicionals (sense xip), i amb **mòbil**.

El visor del terminal us indicarà en tot moment l'acció a realitzar.

1. Teclegeu l'import de venda i premeu la tecla VERDA.

2. Passeu, inseriu o apropeu la targeta o el mòbil (en cas de targeta sense contacte o mòbil, s'ha d'apropar al visor, fins que soni el senyal acústic).

2.a. Si es requereix que s'introdueixi el número secret ho indicarà el terminal, en aquest cas passeu el terminal al titular perquè teclegi el seu número i premeu la tecla VERDA.

2.b. Si l'operació es realitza amb mòbil, és possible que el mòbil mateix del titular li sol·liciti el PIN, aleshores, haurà d'introduir-l'hi i apropar-lo al lector sense contacte del terminal.

3. Seleccioneu centre i premeu la tecla VERDA.

4. Espereu uns instants fins que s'imprimeixi el tiquet. En cas que sigui necessari, presenteu-lo al titular perquè el signi.

5. Per obtenir-ne la còpia per al titular, seguiu les instruccions del terminal.

# **DEVOLUCIONS**

1. Seleccioneu MENÚ i, a continuació, amb les fletxes, navegueu fins a DEVOLUCIÓ.

2. Teclegeu l'import de la devolució i premeu la tecla VERDA.

3. Passeu, inseriu o apropeu la targeta o el mòbil (en cas de targeta sense contacte o mòbil, s'ha d'apropar al visor fins que soni el senyal acústic).

4. Seguiu les instruccions del visor i teclegeu les dades que se sol·liciten (entitat, número de l'operació original).

5. Premeu la tecla que us indiqui el terminal per obtenir-ne una còpia.

6. Lliuri-li-ho el justificant de la devolució al titular i sol·licita que el signi.

**VENDA AMB XIP IL·LEGIBLE**

En cas que el terminal us mostri el missatge «E**RROR DE LECTURA EN XIP, INTENTEU BANDA**», heu d'extreure la targeta del lector de xip i procedir com us indica el terminal.

# **DEVOLUCIÓ SENSE TARGETA PRESENT**

1. Seleccioneu MENÚ i, a continuació, amb les fletxes, navegueu fins al tipus d'operació que desitgeu realitzar.

2. Teclegeu l'import de la devolució i premeu la tecla VERDA.

3. Teclegeu les 4 últimes posicions de la targeta i premeu la tecla VERDA.

4. Seleccioneu centre i premeu la tecla VERDA.

5. Teclegeu el número de l'operació original i premeu la tecla VERDA.

# **TANCAMENT COMPTABLE**

1. Seleccioneu MENÚ i, a continuació, amb les fletxes, navegueu fins al tipus d'operació que desitgeu realitzar.

2. Seleccioneu centre i premeu la tecla VERDA.

3. El terminal imprimirà els totals de la sessió tancada.

#### **DUPLICAT DE JUSTIFICANT D'OPERACIONS**

Aquesta funció permet obtenir una **còpia del justificant** de venda o devolució d'una operació realitzada durant **els últims 30 dies.**

1. Seleccioneu MENÚ i, a continuació, amb les fletxes, navegueu fins al tipus d'operació que desitgeu realitzar.

2. Seleccioneu centre i premeu la tecla VERDA.

3. Seleccioneu l'operació què desitgeu duplicat (ÚLTIMA, ALTRES).

4. Teclegeu el número de l'operació i premeu la tecla **VERDA** 

5. El terminal imprimirà un duplicat de l'operació sol·licitada.

### **CONSULTA DE TOTALS**

1. Seleccioneu MENÚ i, a continuació, amb les fletxes, navegueu fins al tipus d'operació que desitgeu realitzar.

2. Seleccioneu centre i premeu la tecla VERDA.

3. El terminal imprimirà els totals de la sessió en curs.

NOTA: En la primera connexió del dia se us informarà dels totals de la sessió del dia anterior, si no s'ha realitzat el tancament manual prèviament.

# **DETALL D'OPERACIONS**

1. Seleccioneu MENÚ i, a continuació, amb les fletxes, navegueu fins al tipus d'operació que desitgeu realitzar.

2. Seleccioneu centre i premeu la tecla VERDA.

3. Seleccioneu GENERAL si desitgeu els 10 últims moviments del dia o PARTICULAR si desitgeu els moviments d'altres dies.

4. Teclegeu núm. op. i premeu la tecla VERDA.

5. Teclegeu la data i premeu la tecla VERDA.